#### **BAB IV**

#### **IMPLEMENTASI DAN EVALUASI**

### **4.1. Implementasi program**

Implementasi program adalah implementasi jalannya sistem. Diharapkan dengan adanya implementasi ini dapat dipahami jalannya sistem yang penulis buat. Sebelum dibuat implentasi maka harus disiapkan kebutuhan-kebutuhan dari program yang akan dibuat seperti perangkat keras maupun perangkat lunak komputer.

**4.2. Instalasi program** 

### **4.2.1. Kebutuhan perangkat keras**

 Perangkat keras atau hardware yang diperlukan dalam menjalankan Sistem Informasi Manajemen Pemantauan Kondisi Jalan Dinas Bina Marga Propinsi Jawa Timur Berbasis Peta antara lain :

SURABAYA

- 1. Komputer PC pentium 233 MMX.
- 2. Memory 128 mbytes.
- 3. Hardisk 1.2 gbytes.
- 4. VGA 8 mbytes.
- 5. Monitor SVGA 15"".

Pada spesifikasi perangkat keras tidak persis harus sama, bisa juga diatasnya.

### **4.2.2. Kebutuhan perangkat lunak**

Software atau perangkat lunak yang dibutuhkan untuk menjalankan sistem ini adalah :

- 1. Microsoft windows 2000 atau windows 98.
- 2. MySql 3.2.
- 3. PHP 4 atau diatasnya.
- 4. PWS untuk sistem operasi windows 98.

# **4.2.3. Setup program**

 Agar program dapat dioperasikan, perlu dilakukan proses instalasi perangkat lunak, untuk itu software yang perlu diinstall adalah :

- 1. Microsoft windows 2000 sebagai sistem operasi
- 2. PHP
- 3. MySql

Setelah installasi software diatas perlu menyeting PWS,PHP, dan MySql serta file database diletakkan di rootdirectory MySql pada subdirectory data dan diberi directory file tersendiri .File source code diletakkan di rootdirectory inetpub pada subdirectory wwwroot dan diberi directory file tersendiri.

### **4.2.4. Proses login**

 Proses login dijalankan pertama kali untuk memberikan hak akses bagi user. Untuk itu user harus mengimputkan user name dan password secara benar agar bisa mengakses aplikasi selanjutnya.

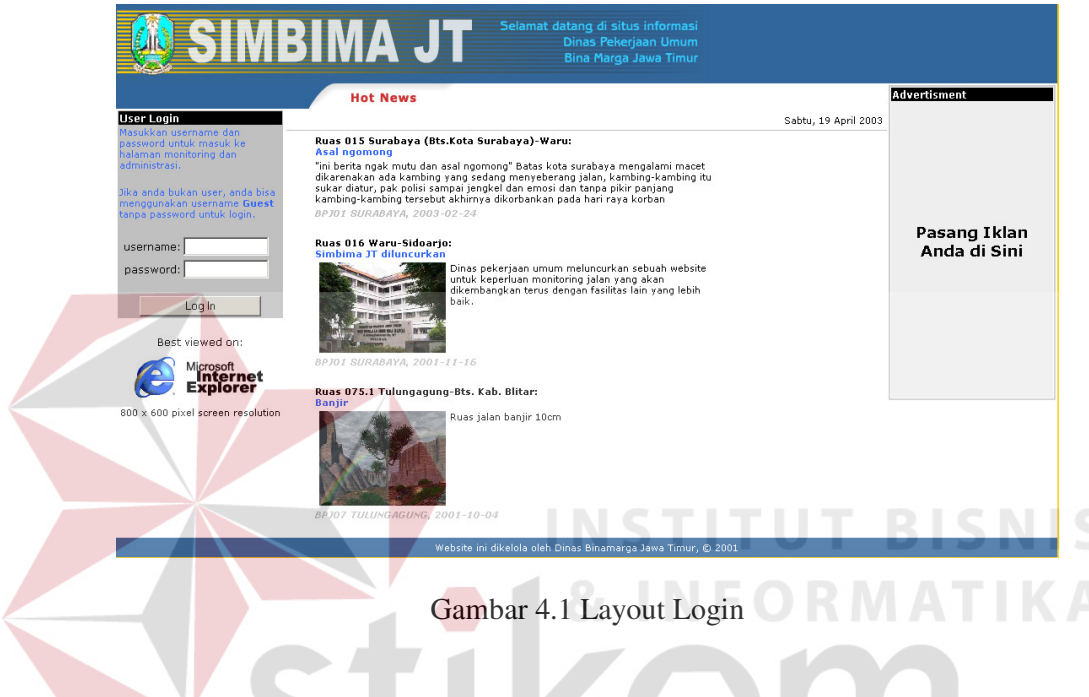

# **4.2.5. Layout jatim**

Setelah sukses dalam melakukan login maka akan tampil layout jatim. Untuk memasuki BPJ yang anda tuju anda tinggal menekan sub-tombol BPJ01- BPJ12 atau menekan tombol grafik 01-12 pada peta . Anda bisa menuju ke fasilitas lainnya dengan menekan tombol yang mana pada tombol tersebut tertera nama yang sesuai dengan fasilitas yang akan ditampilkan.

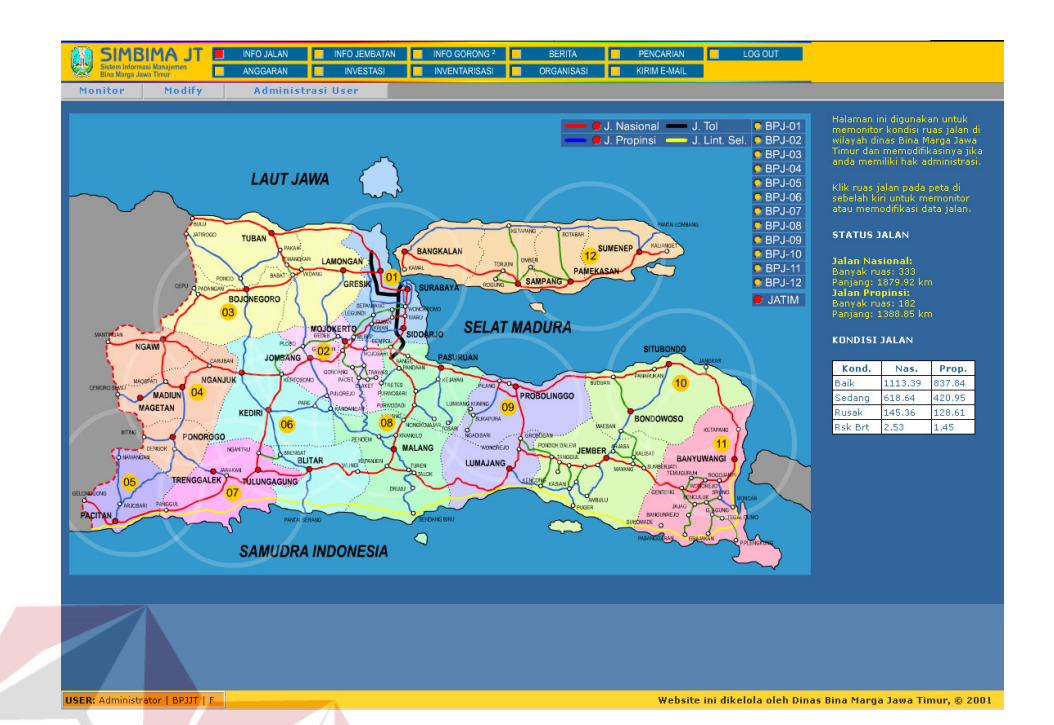

# Gambar 4.2 Layout Jatim

**INSTITUT BISNIS** 

# **4.2.6. Layout jalan**

Pada layout jalan ini memberikan informasi tentang jalan-jalan kelas propinsi dan kelas nasional .Pada gambar 4.3 jalan kelas nasional ditunjukkan dengan warna merah dan jalan kelas propinsi ditunjukkan dengan warna biru pada gambar 4.4.

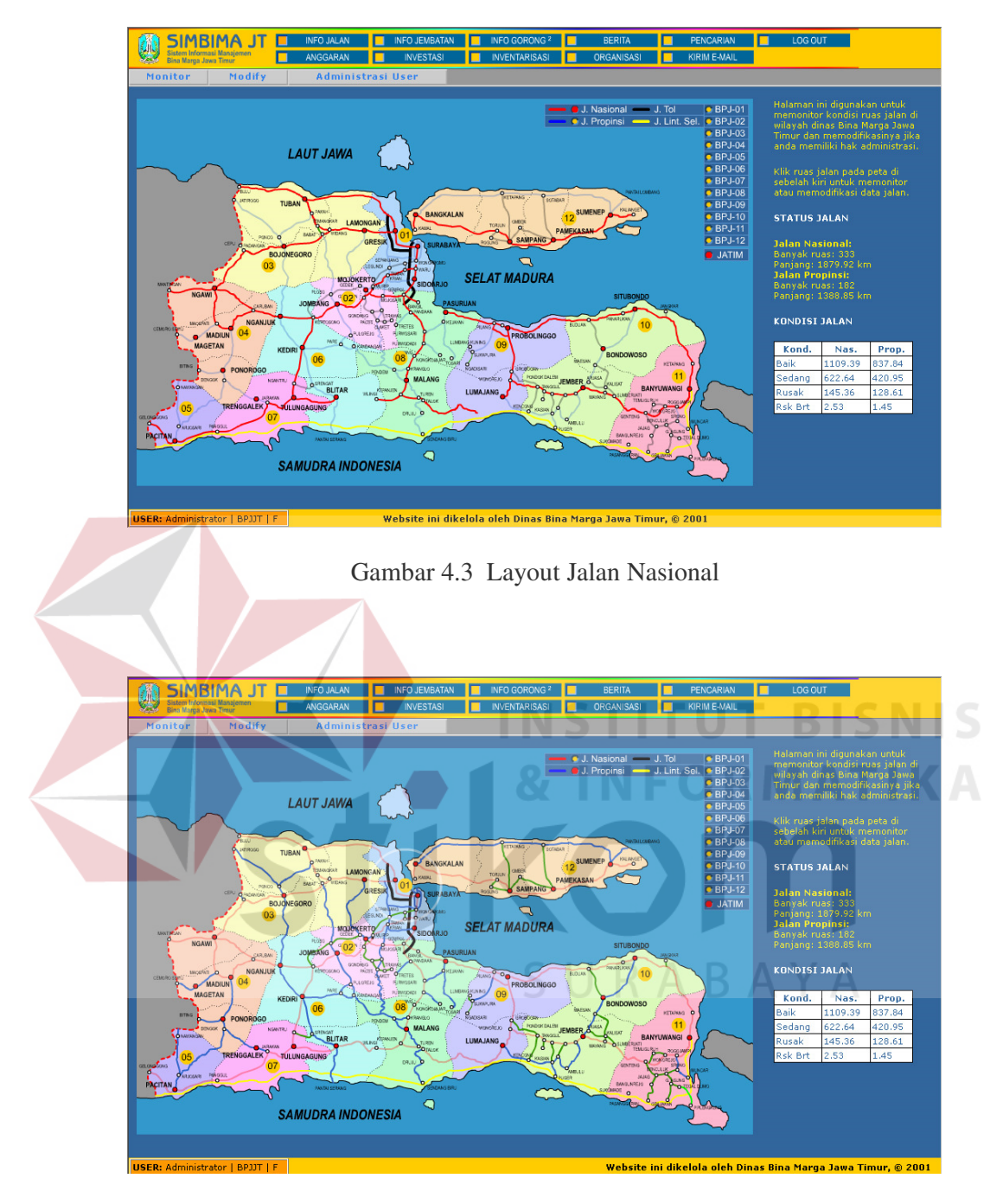

Gambar 4.4 Layout Jalan Propinsi

## **4.2.7. Layout BPJ**

Layout BPJ01 sampai BPJ12 ini terdapat informasi jalan di tiap-tiap BPJ untuk lebih jelasnya bisa dilihat pada gambar dibawah ini :

 Untuk memodifikasi data jalan anda bisa menekan tombol grafik berupa garis yang mewakili jalan dan setelah itu tekan tombol modify makan form modify akan tampil disamping grafik peta, form tersebut akan tampil tergantung dari hak akses user. Anda bisa memodifikasi jalan di semua BPJ jika anda pada awal login memasukkan user "administrator" dan password "adm"

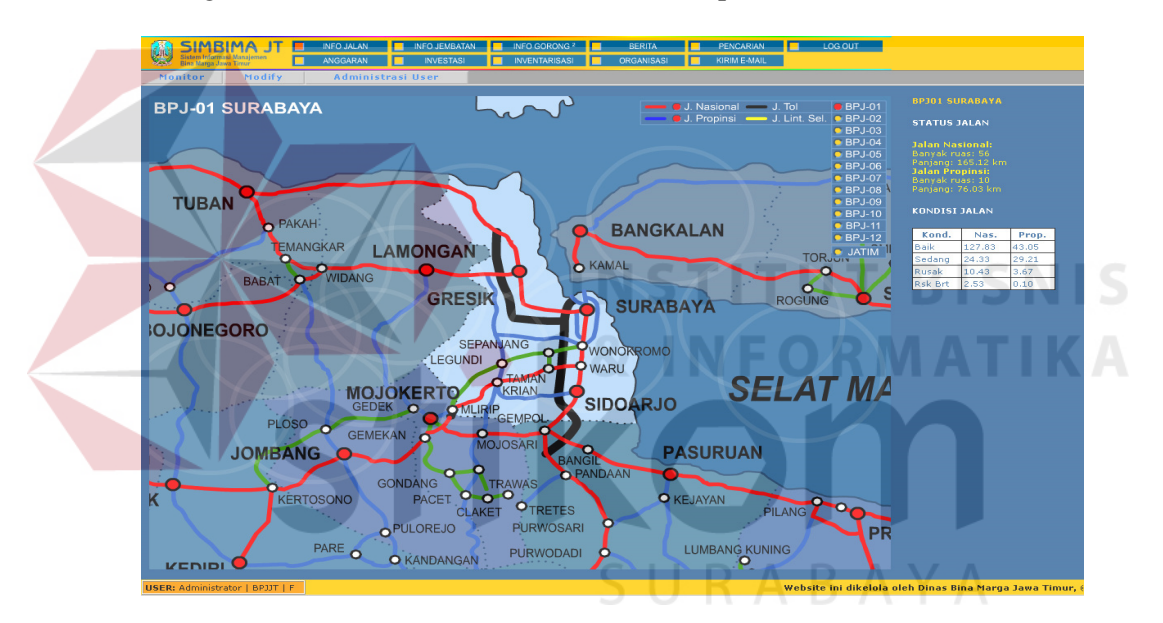

Gambar 4.5 Layput BPJ01

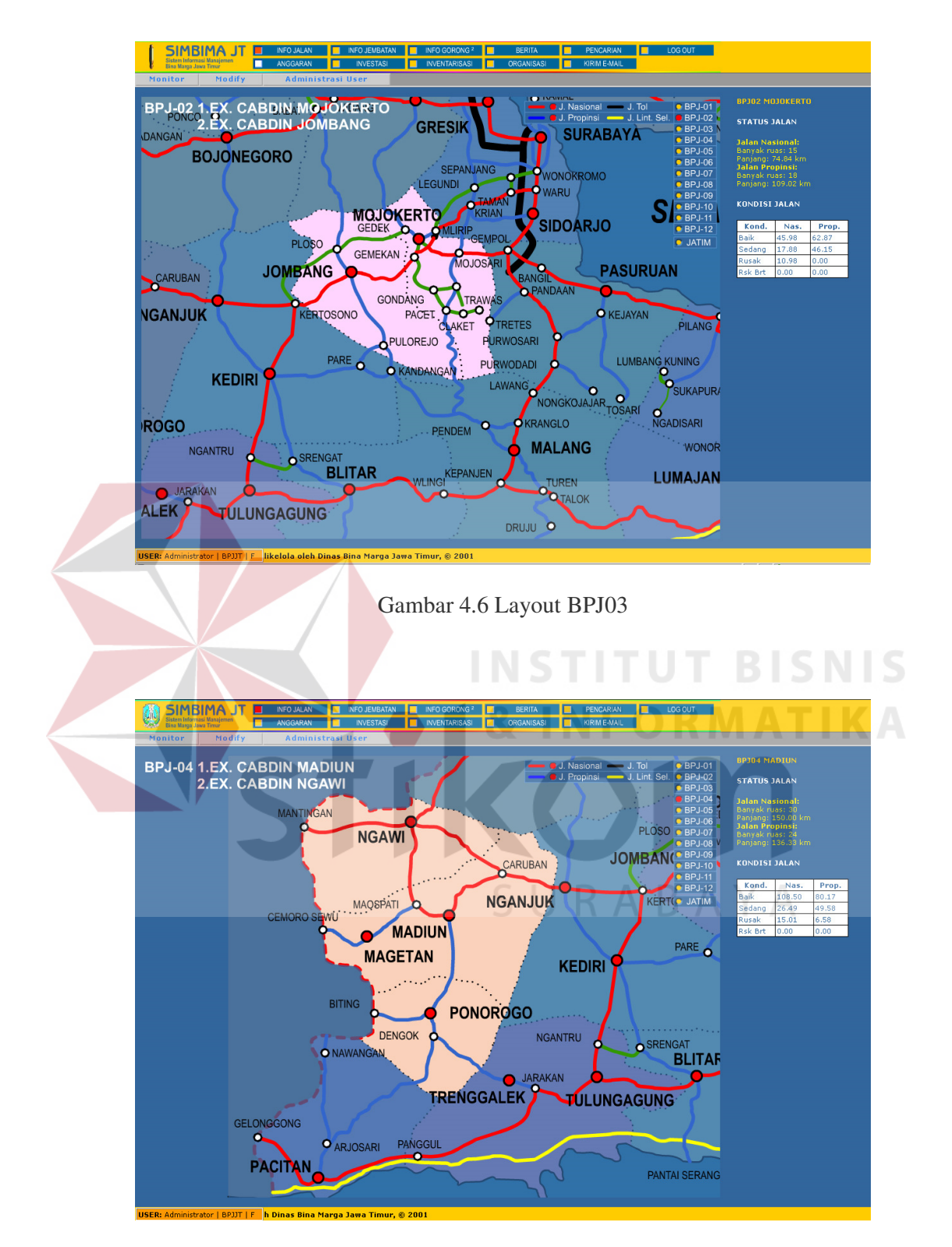

Gambar 4.7 Layout BPJ04

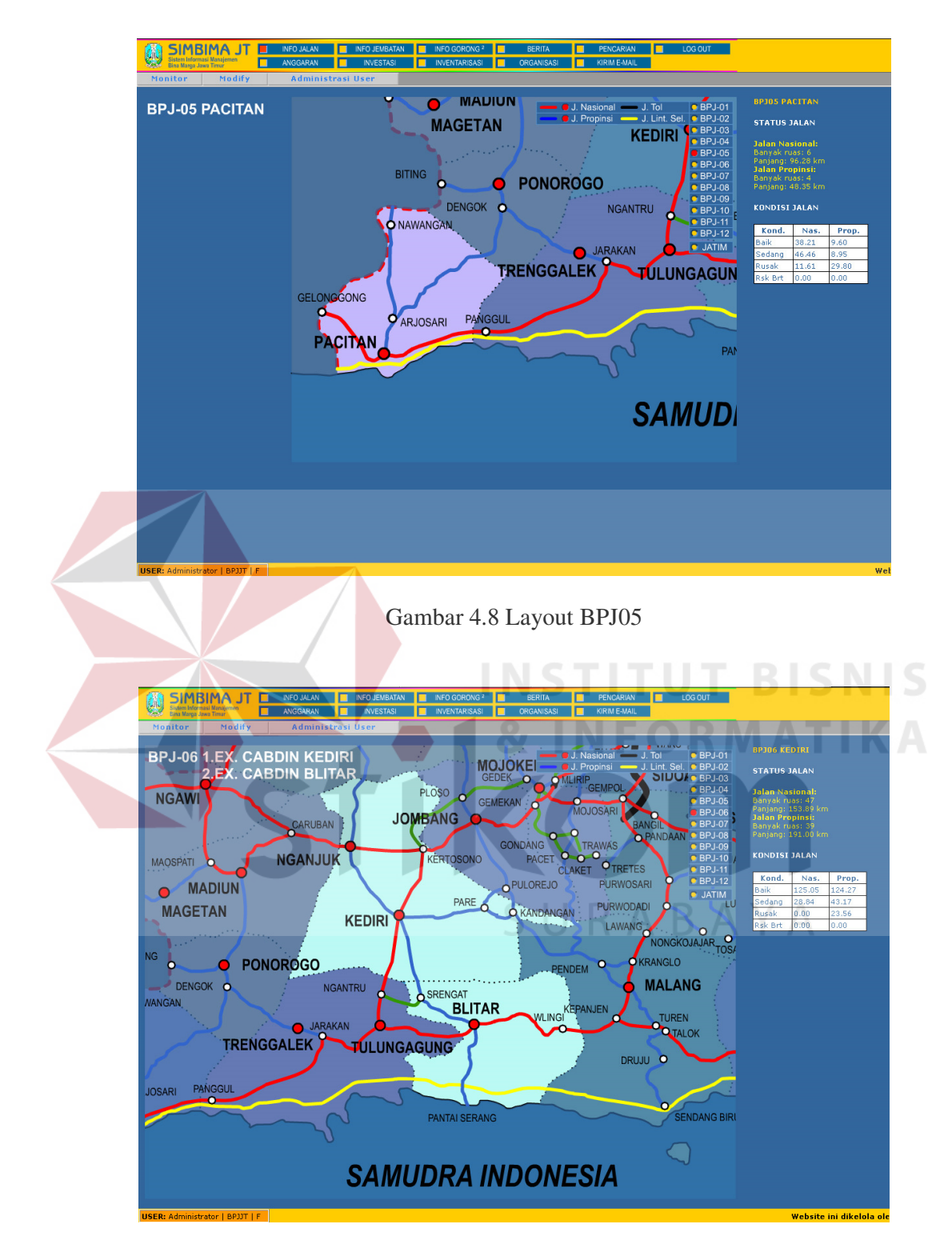

Gambar 4.9 Layout BPJ06

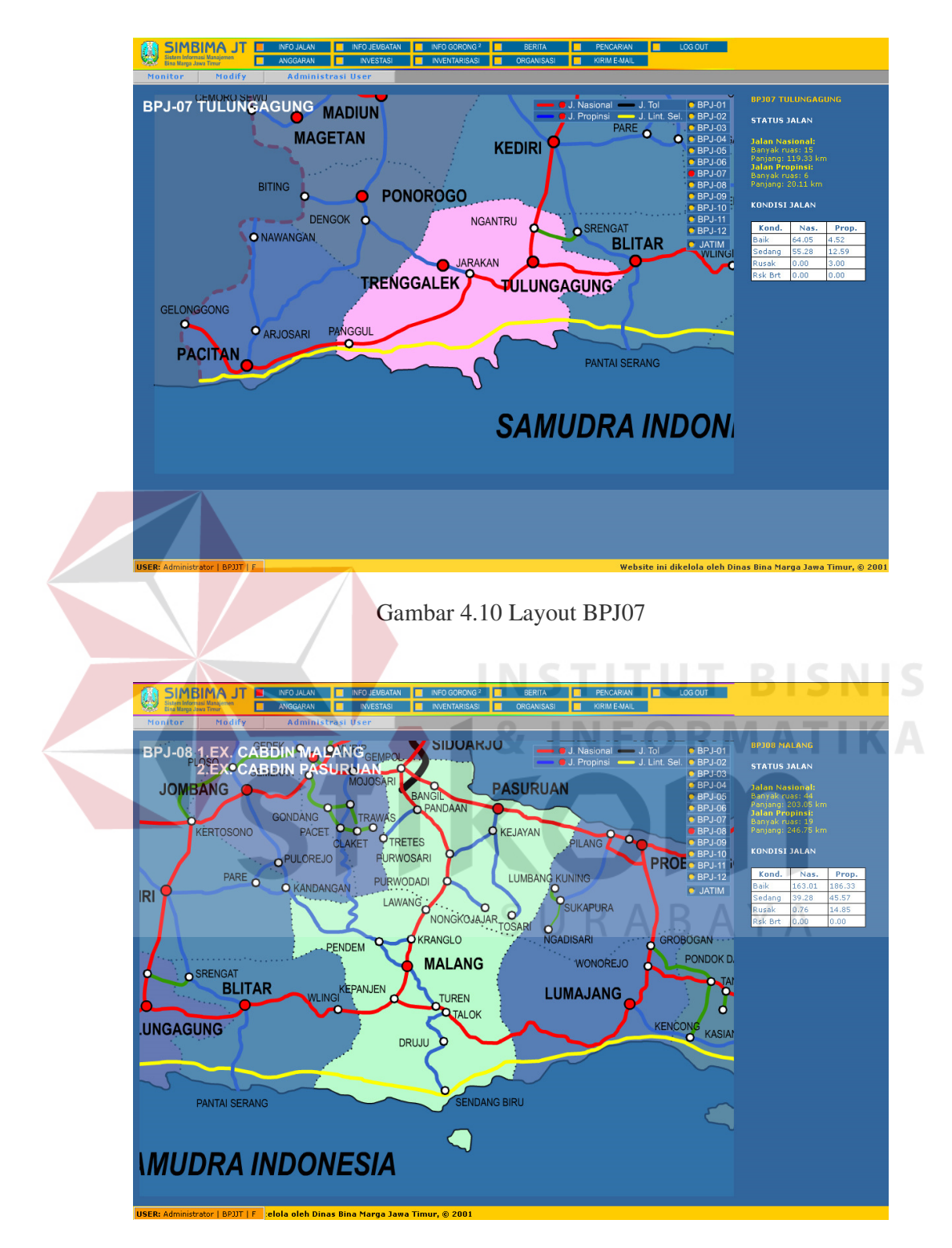

Gambar 4.11 Layout BPJ08

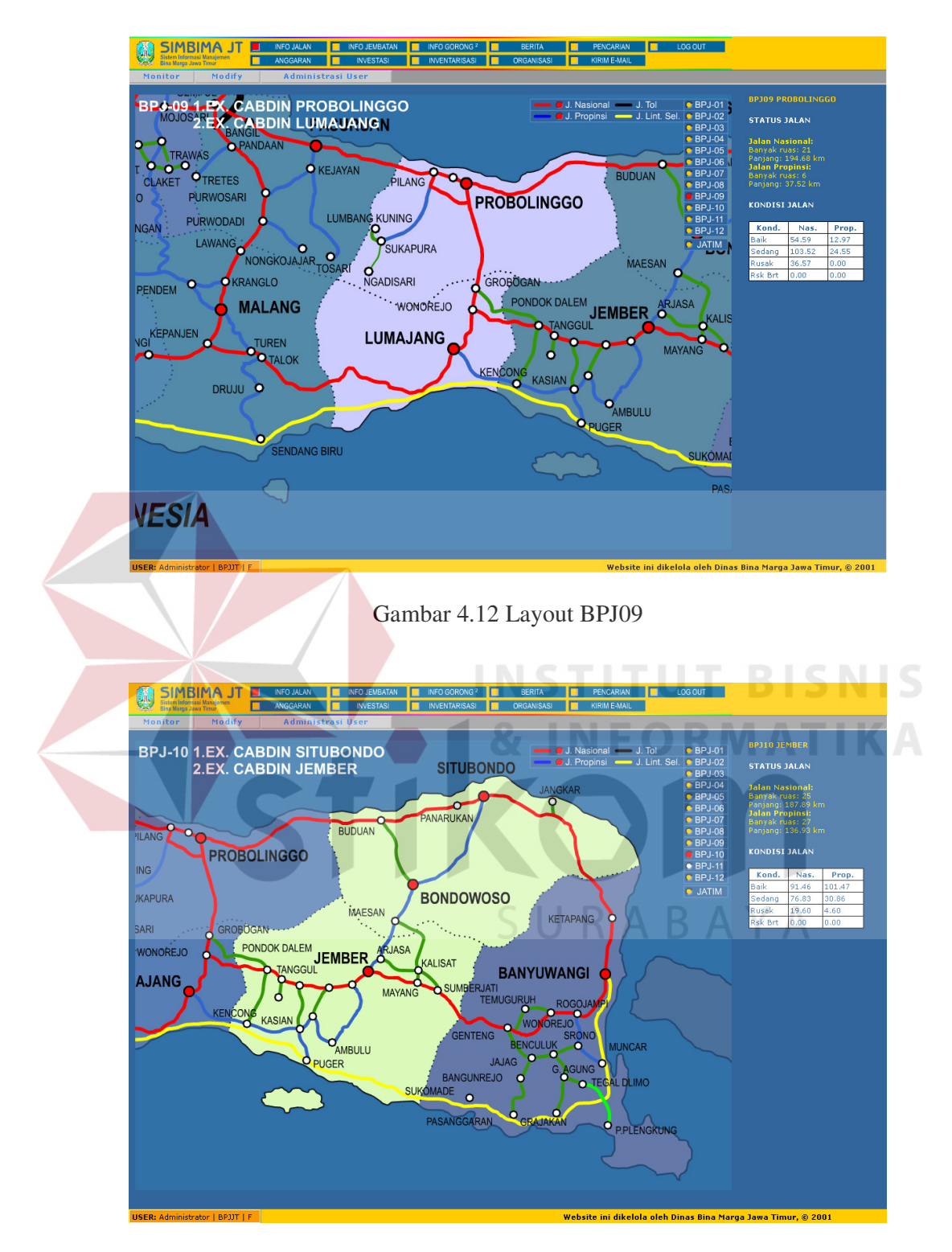

Gambar 4.13 Layout BPJ10

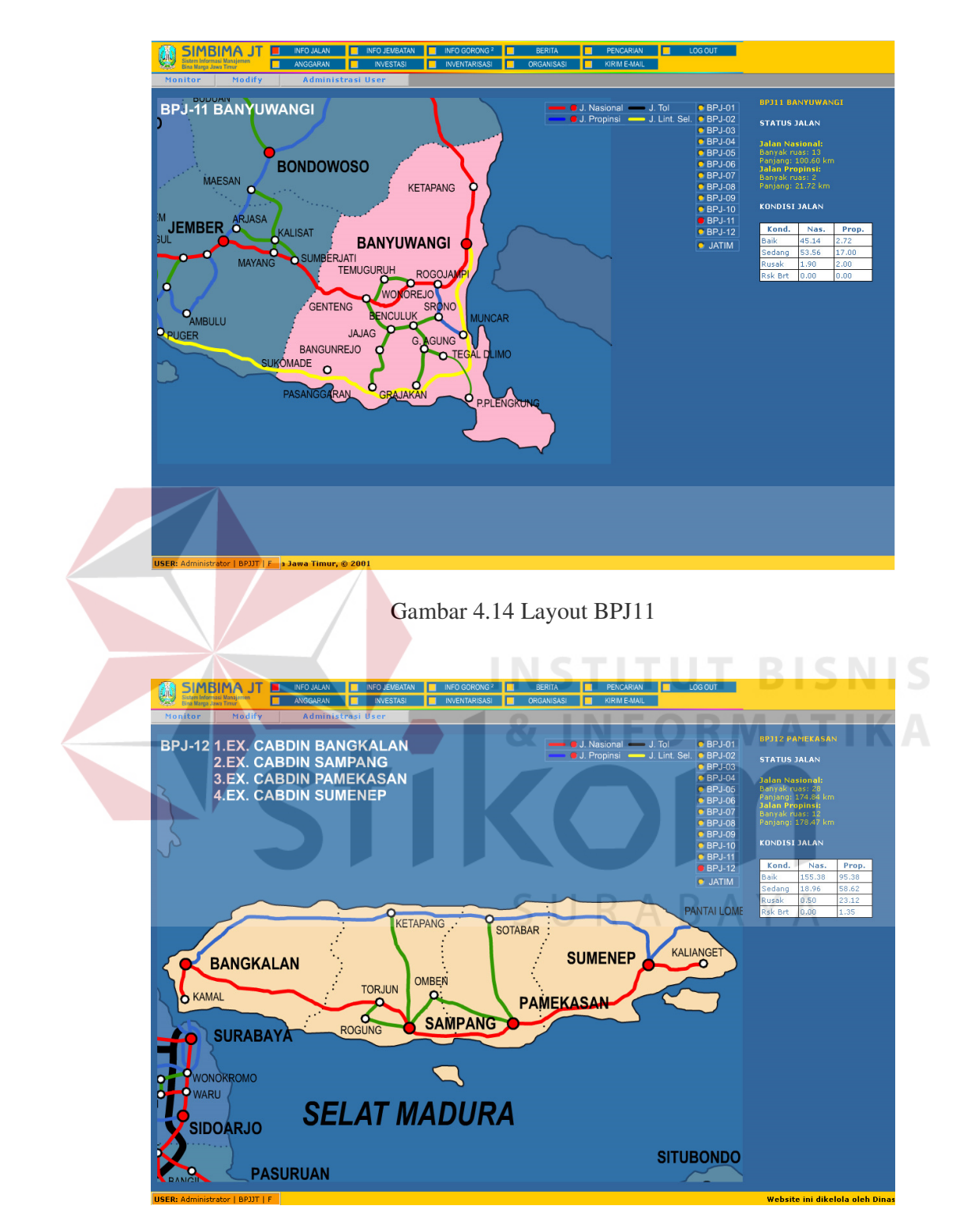

Gambar 4.15 Layout BPJ12

### **4.2.8. Modify jalan**

Layout modify jalan digunakan untuk merubah data tentang kondisi jalan dan sebagai gambaran contoh layout modify jalan, penulis tunjukkan gambar modify jalan yang dilakukan oleh administrator dan user. Setelah pilih menu select edit,baru dan data diinputkan tekan tombol submit.Untuk proses hapus pilih menu select hapus dan tekan tombol submit.

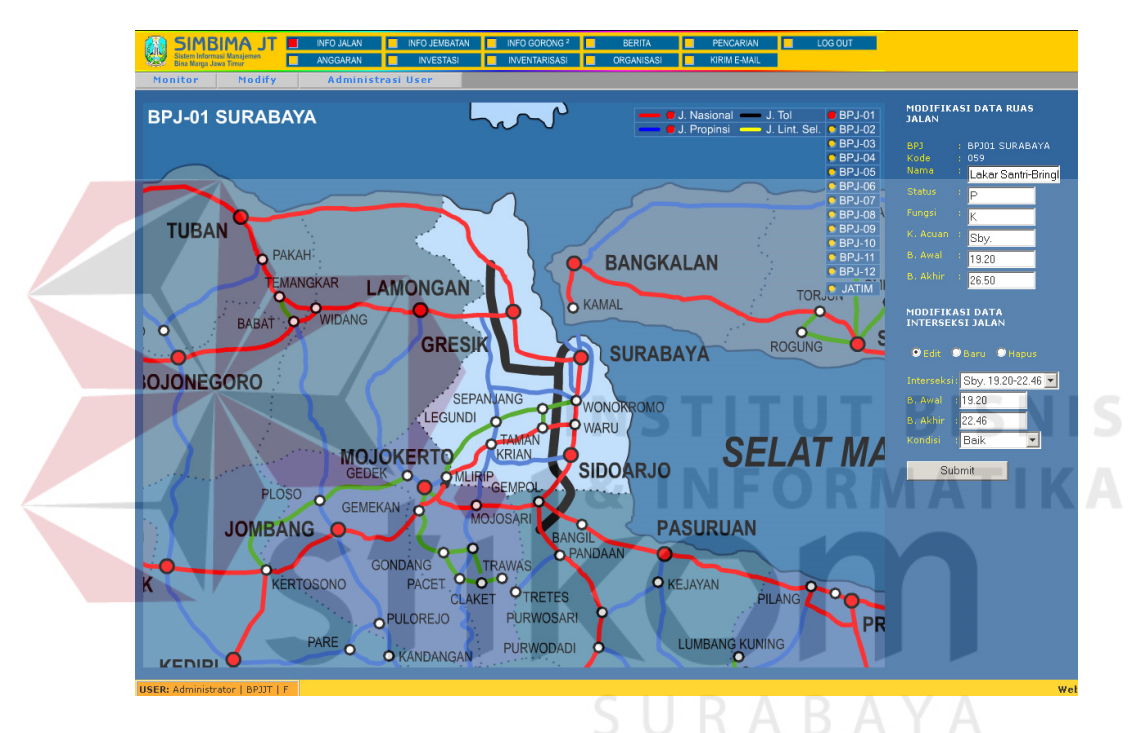

Gambar 4.16 Layout modify jalan oleh administrator

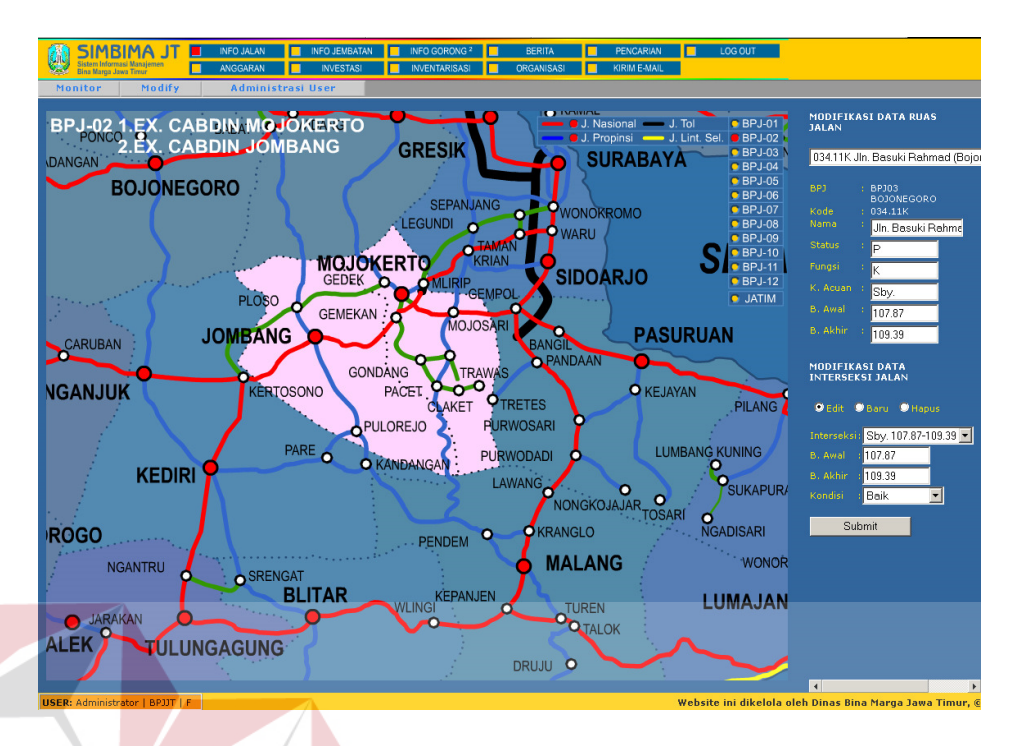

Gambar 4.17 Layout modify jalan oleh user

### **4.2.9. Layout anggaran**

Pada layout anggaran ini digunakan untuk memberikan informasi tentang pengalokasian anggaran dimana pada layout anggaran ini dilengkapi dengan fasilitas edit, hapus dan insert. Cara penggunaanya tekan tombol modify dan pilih form dengan menekan tombol form yang akan di modify setelah itu bila anda ingin menambah data baru pilih insert setelah itu masukkan data dan tekan tombol submit,begitu juga proses edit .Untuk proses hapus pilih data yang akan dihapus setelah itu tekan tombol delete.

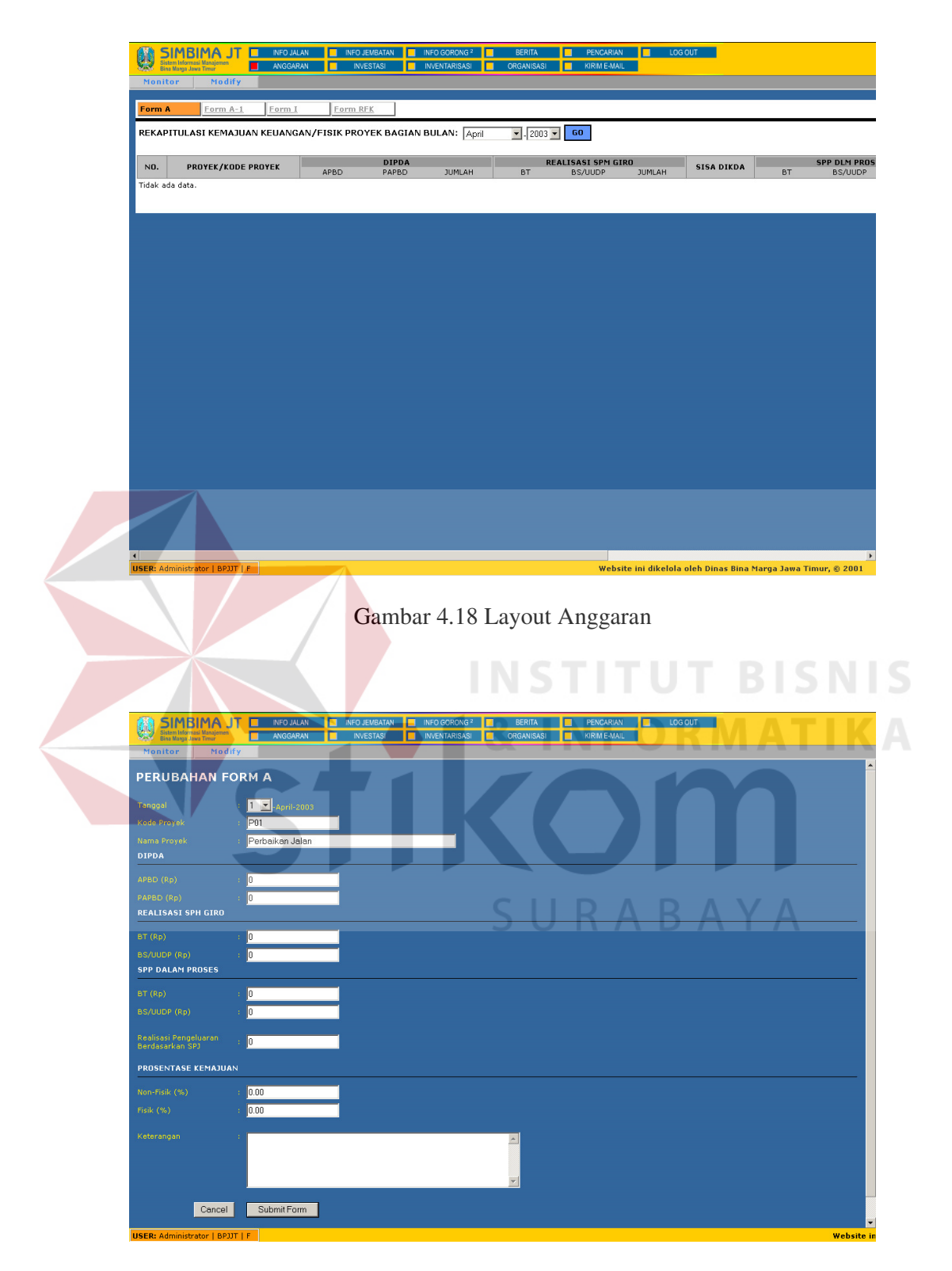

Gambar 4.19 Layout Edit Anggaran

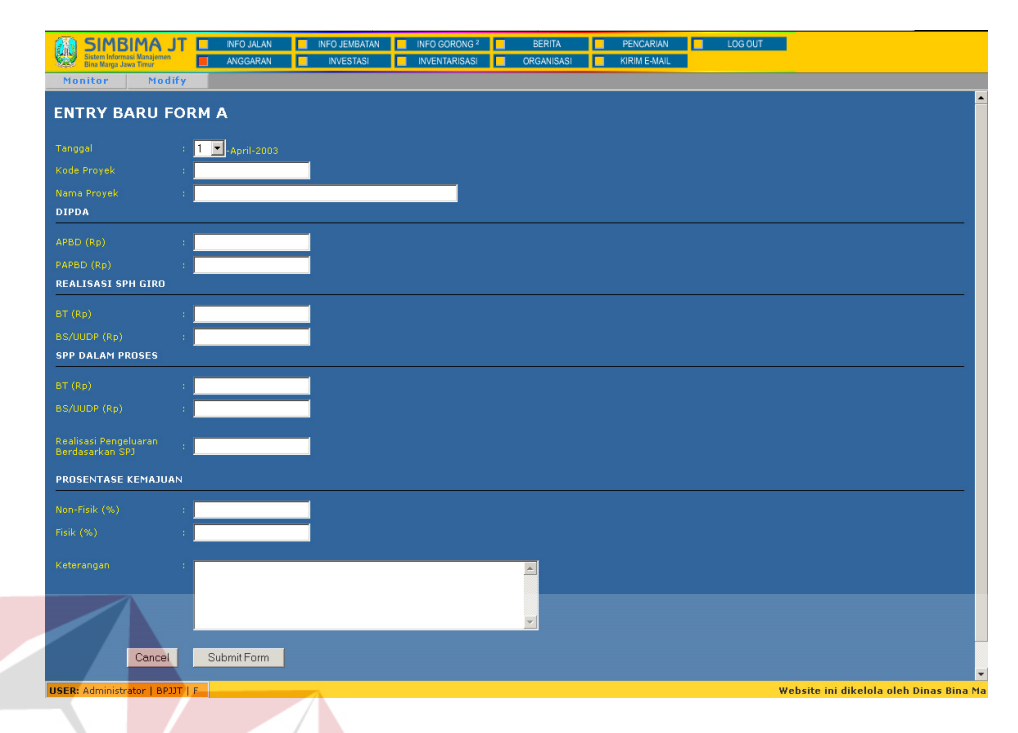

### Gambar 4.20 Layout Entry Anggaran

**INSTITUT BISNIS** 

## **4.2.10. Layout pencarian**

Layout pencarian memudahkan BPJ dan Bina Marga dalam mencari informasi jalan dalam kondisi tertentu. Untuk melihat informasi jalan hanya tinggal menekan tombol cari, kemudian pilih kondisi dan tekan tombol cari. Untuk mencetak informasi kondisi jalan tekan tombol print, maka record pencarian akan diprint out. Pada layout pencarian sesuai kondisi (gambar 4.22) ada tombol back yang mana untuk kembali ke informasi utama (gambar 4.21).

| <b>EPRINT</b>   |                                            |                                                                                                    |                 |                 |                   |                     | Fimur baik itu kelas Propinsi.<br>naupun kelas Nasional,<br>ıntuk mencari data jalan                                                                                                    |
|-----------------|--------------------------------------------|----------------------------------------------------------------------------------------------------|-----------------|-----------------|-------------------|---------------------|----------------------------------------------------------------------------------------------------|
| Lihat Grafik    |                                            |                                                                                                    |                 |                 |                   |                     | perdasar kondisi tertentu klik<br>ombol cari.                                                                                                    |
| (ODE_BP)        | KODE_RUA:                                  | <b>NAMA_RUAS</b>                                                                                                    | <b>M_AWAI</b>   | KM_AKHIF        | PANJANG           | (ONDISI             | Pada Form "Data Jalan Dalam<br>ondisi ' '" Setelah itu pilih                                                                                                    |
| BPJ01           | 013                                        | <b>Taman-Krian (By Pass</b><br><rian-taman)< td=""><td>18.90</td><td>20.40</td><td>1.50</td><td><b>SEDANG</b></td><td>ondisi jalan dan tekan.<br/>ombol lihat.</td></rian-taman)<> | 18.90           | 20.40           | 1.50              | <b>SEDANG</b>       | ondisi jalan dan tekan.<br>ombol lihat.                                                                                                    |
| BPJ01           | 016.12K                                    | Jln. Jenggolo (Sidoarjo)                                                                                                    | 21.00           | 22.30           | 1.30              | SEDANG              |                                                                                                    |
| BPJ01           | 202.12K                                    | Jln. Ratna/Upajiwa Selatani<br>(Surabaya)                                                                                                    | 0.00            | 0.38            | 0.38              | <b>BAIK</b>         | <b>Jntuk melihat grafik</b><br>iersentase kondisi jalan klik                                                                                                    |
| BPJ01           | 043.11K                                    | Jln. Raya Gresik (Surabaya)                                                                                                    | 1.64            | 13.58           | 11.94             | BAIK                | ada text "lihat grafik" dan<br>setelah itu untuk melihat                                                                                                    |
| BPJ01           | 052.1                                      | Krian-Bts. Kab. Mojokerto                                                                                                    | 31.65           | 32.24           | 0.59              | SEDANG              | grafik persentase kondisi per<br>:oderuas jalan klik pada text                                                                                                    |
| BPJ01           | 059.15K                                    | Jln. Joyoboyo (Surabaya)                                                                                                    | 6.00            | 6.81            | 0.81              | <b>BAIK</b>         | grafik ruas " yang terdapat<br>aada kolom linkgrafik                                                                                                    |
| <b>BPJ01</b>    | 012                                        | Krian-Mlirip (By Pass Krian-<br>Mlirip)                                                                                                    | 34.80           | 35.40           | 0.60              | <b>BAIK</b>         |                                                                                                    |
| BPJ01           | 014                                        | Waru-Taman                                                                                                    | 1.80            | 1.82            | 0.02              | RUSAK               |                                                                                                    |
| BPJ01           | 206.11K                                    | Jln. Lingkar By Pass Krian.                                                                                                    | 30.00           | 33.70           | 3.70              | <b>BAIK</b>         |                                                                                                    |
| BPJ01           | 041.1                                      | Gresik-Sadang (Gresik-Bts.<br>Kab. Lamongan)                                                                                                    | 27.00           | 27.30           | 0, 30             | <b>RUSAK</b>        |                                                                                                    |
| BPJ01           | 013                                        | Taman-Krian (By Pass<br>Krian-Taman)                                                                                                    | 18.60           | 18.70           | 0.10              | <b>SEDANG</b>       |                                                                                                    |
| BPJ01           | 016.11K                                    | Jin. R.M. Mangun Diprojo<br>(Sidoario).                                                                                                    | 20.12           | 20.42           | 0.30              | <b>SEDANG</b>       |                                                                                                    |
|                 |                                            |                                                                                                    |                 |                 |                   |                     |                                                                                                    |
|                 |                                            |                                                                                                    |                 |                 |                   |                     |                                                                                                    |
| <b>BPJ01</b>    | 201.17K<br>USER: Administrator   BPJJT   F | IIn. Layang Wonokromo<br>(Surabaya)<br>Gambar 4.21 Layout pencarian                                                                                                    | 6.58            | 7.16            | 0.58              | <b>BAIK</b>         | $\rightarrow$                                                                                                    |
|                 | SIMBIMA JT INFOJALAN                       | INFO JEMBATAN INFO GORONG <sup>2</sup>                                                                                                    |                 |                 | <b>BERITA</b>     | PENCARIAN           | LOG OUT                                                                                                    |
|                 |                                            | <b>INVESTASI</b><br><b>ANGGARAN</b>                                                                                                    | INVENTARISASI I |                 | <b>ORGANISASI</b> | <b>KIRIM E-MAIL</b> |                                                                                                    |
|                 |                                            | <b>DATA JALAN DALAM KONDISI</b><br><b>RUSAK BERAT</b>                                                                                                    |                 |                 |                   |                     |                                                                                                    |
| <b>KONDIASI</b> | ≖∥                                         | LIHAT                                                                                                    |                 |                 |                   |                     | Website ini dikelola oleh Dinas Bina Marga J<br>Pada table disamping ini<br>ditampilkan data keseluruhan.<br>kondisi jalan di wilayah Jawa<br>Timur baik itu kelas Propinsi<br>maupun kelas Nasional,                                                                                                    |
| <u>Back</u>     |                                            |                                                                                                    |                 |                 |                   |                     | tombol cari.                                                                                                    |
| (ODE            | <b>KODE RUAS</b><br>BPJ                    | <b>JAMA RUAS</b>                                                                                                    | FUN             | <b>KM AWAI</b>  | <b>KM AKHIF</b>   | PANJAN              |                                                                                                    |
| BPJ01           | 014                                        | Maru-Taman                                                                                                    |                 | 0.60            | 0.65              | 0.05                | tombol lihat.                                                                                                    |
| BPJ01           | 012                                        | Krian-Mlirip (By Pass Krian-<br>Mlirip)                                                                                                    |                 | 40.90           | 42.00             | 1.10                | Untuk melihat grafik                                                                                                    |
| BPJ01           | 042.1                                      | Gresik-Bts. Kab. Lamongan                                                                                                    |                 | 31.90           | 31.93             | 0.03                |                                                                                                    |
| BPJ01           | 042.1                                      | Gresik-Bts. Kab. Lamongan                                                                                                    | A<br>А          | 24.30           | 24.40             | 0.10                |                                                                                                    |
| BPJ01           | 016.12K                                    | Jln. Jenggolo (Sidoarjo)<br>Krian-Mlirip (By Pass Krian-                                                                                                    | A               | 20.90           | 21.00             | 0.10                |                                                                                                    |
| BPJ01           | 012                                        | Mlirip)                                                                                                    |                 | 33.70           | 34.00             | 0.30                | pada kolom linkgrafik -                                                                                                    |
| BPJ01           | 052.1                                      | Krian-Bts. Kab. Mojokerto                                                                                                    | Įκ              | 30.00           | 30.10             | 0.10                |                                                                                                    |
| BPJ01<br>BPJ03  | 042.1<br>036                               | Gresik-Bts. Kab. Lamongan<br>Bojonegoro-Padangan                                                                                                    | A.<br>A.        | 25.60<br>122.00 | 26.65<br>124.00   | 1.05<br>2.00        | untuk mencari data jalan<br>berdasar kondisi tertentu klik<br>Pada Form "Data Jalan Dalam"<br>kondisi <sup>1 in</sup> Setelah itu pilih<br>kondisi jalan dan tekan<br>persentase kondisi jalan klik-<br>pada text "lihat grafik" dan<br>setelah itu untuk melihat<br>grafik persentase kondisi per<br>koderuas jalan klik pada text<br>grafik ruas " yang terdapat |

Gambar 4.22 Layout pencarian sesuai kondisi

Pada layout pencarian juga dilengkapi informasi grafik kondisi jalan, hanya dengan menekan tombol grafik dan kemudian menekan text tombol ruas jalan.

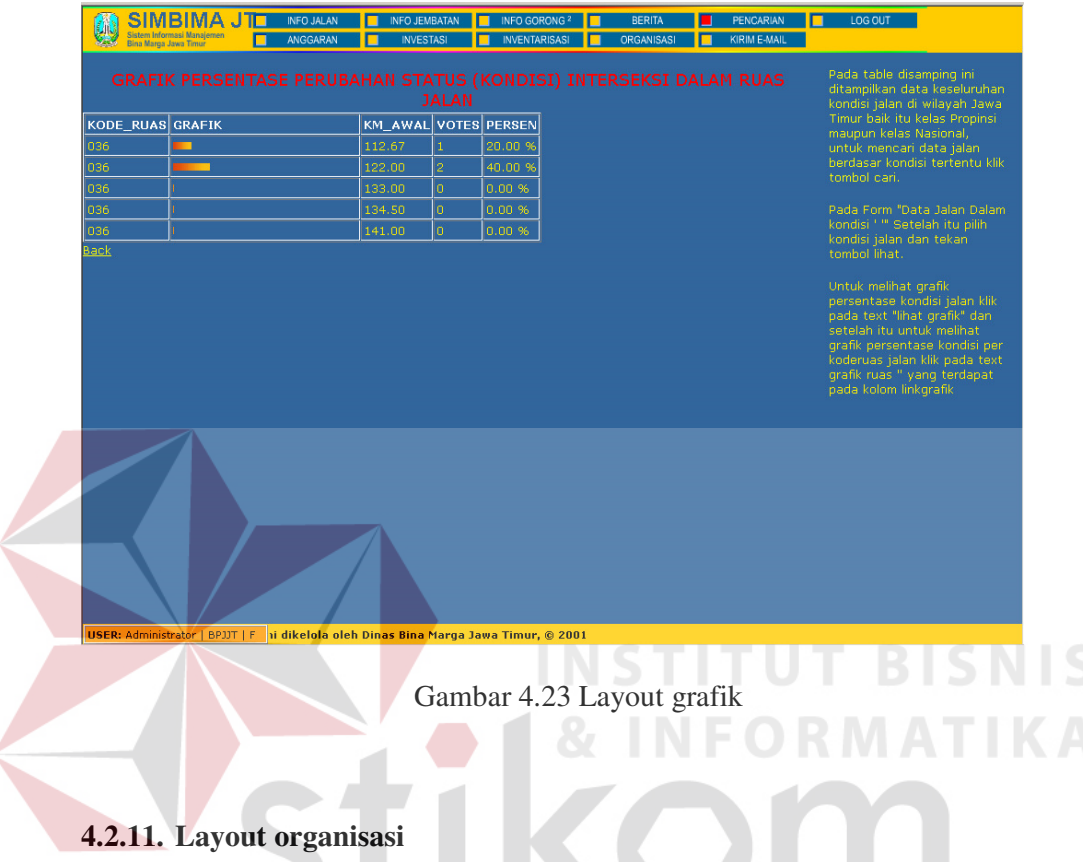

Layout organisasi ini dilengkapi dengan informasi denah pohon struktur organisasi, jabatan dan foto serta disediakan fasilitas update. Untuk fasilitas update ini hanya bisa dilakukan oleh administrator.

| SIMBIMA JT <b>EL</b>                                                         | INFO JEMBATAN U INFO GORONG 2<br>INFO JALAN<br>88 E<br>П<br><b>ARAN</b> |                                                                                |                                                    |                                                         |                                          |                                                               |                                                                                                    |
|------------------------------------------------------------------------------|-------------------------------------------------------------------------|--------------------------------------------------------------------------------|----------------------------------------------------|---------------------------------------------------------|------------------------------------------|---------------------------------------------------------------|----------------------------------------------------------------------------------------------------|
| Monitor<br>Modify                                                            | <b>Administrasi User</b>                                                | <b>STRUKTUR ORGANISASI</b><br><b>KEPALA DINAS</b><br><b>WAKIL KEPALA DINAS</b> | DINAS PEKERJAAN UMUM BINA MARGA JAWA TIMUR         |                                                         |                                          |                                                               | Halaman ini digunakan untuk<br>menampilkan struktur organisasi<br>di Dinas Bina Marga Jawa Timur<br>dan memodifikasinya jika anda<br>memiliki hak administrasi |
|                                                                              |                                                                         |                                                                                |                                                    | <b>KEPALA BAGIAN</b><br><b>TATA USAHA</b>               |                                          |                                                               |                                                                                                    |
|                                                                              |                                                                         |                                                                                | <b>KASUBAG UMU!</b>                                | <b>KASUBAG</b><br><b>KEPEGAWAIAN</b><br><b>KEUANGAN</b> | <b>KASUBAG</b><br>HUKUM &<br>TATALAKSANA |                                                               |                                                                                                    |
| PENYUSUNAN<br>PROGRAM                                                        | <b>KEPALA SUB DINAS</b><br>PERENCANAAN<br>TEKNIK                        | KEPALA SUB DINAS<br><b>PEMBANGUNAN</b>                                         | <b>KEPALA SUB DINAS</b><br>PEMELIHARAAN            | PENGAWASAN &<br><b>EMANFAATAN JALAN</b>                 | PERALATAN & BAHAN<br><b>JALAN</b>        |                                                               |                                                                                                    |
| <b>KEPALA SEKS</b>                                                           | KEPALA SEKSI<br>PERENCANAAN                                             | KEPALA SEKSI<br>PEMBANGUNAN JALAN                                              | <b>KEPALA SEKSI</b>                                | <b>KEPALA SEKSI</b>                                     | <b>KEPALA SEKSI</b>                      |                                                               |                                                                                                    |
| PERENCANAAN<br><b>UMUM</b>                                                   | <b>TEKNIS JALAN</b>                                                     |                                                                                | PEMELIHARAAN<br><b>JALAN</b>                       | PERIJINAN<br>PEMANFAATAN JALAN                          | PERALATAN JALAN                          |                                                               |                                                                                                    |
| PENGEMBANGAN<br>SAR PERENCANAAN                                              | <b>KEPALA SE</b><br><b>ERENCANAAN TEKNIS</b><br><b>JEMBATAN</b>         | <b>KEPALA SEK</b><br>PEMBANGUNAN<br><b>JEMBATAN</b>                            | PEMELIHARAAN<br><b>JEMBATAN</b>                    | PENGAWASAN<br>PEMANFAATAN JALAN                         | <b>BAHAN JALAN</b>                       |                                                               |                                                                                                    |
| <b>KEPALA SEKS</b>                                                           | <b>KEPALA SEKS</b>                                                      |                                                                                |                                                    |                                                         | <b>KEPALA SEKS</b>                       |                                                               |                                                                                                    |
| PENYULUHAN<br><b>ANGGARAN</b>                                                | PENGUJIAN                                                               | <b>ADMINISTRAS</b><br>TEKNIK                                                   | <b>ADMINISTRASI</b><br>TEKNI                       | PENYULUHAN DAN<br>PEMBINAAN                             | <b>PERBAIKAN DAN</b><br>PEMELIHARAAN     |                                                               |                                                                                                    |
| <b>KEPALA SEKS</b><br><b>EVALUASI MANFAAT</b>                                |                                                                         | BALAI                                                                          |                                                    |                                                         | <b>INVENTARISASI</b>                     |                                                               |                                                                                                    |
| PROGRAM                                                                      |                                                                         |                                                                                | SUB BAGIAN<br>TATA USAHA                           |                                                         |                                          |                                                               |                                                                                                    |
|                                                                              | <b>JALAN</b>                                                            | <b>JEMBATAN</b>                                                                | <b>DAMUA</b>                                       | <b>DERAL ATAN</b>                                       |                                          |                                                               |                                                                                                    |
|                                                                              |                                                                         |                                                                                |                                                    |                                                         |                                          |                                                               |                                                                                                    |
|                                                                              |                                                                         |                                                                                |                                                    |                                                         |                                          |                                                               |                                                                                                    |
|                                                                              |                                                                         |                                                                                |                                                    |                                                         |                                          |                                                               |                                                                                                    |
| USER: Administrator   BPJJT   F                                              |                                                                         |                                                                                |                                                    |                                                         |                                          | Website ini dikelola oleh Dinas Bina Marga Jawa Timur, @ 2001 |                                                                                                    |
|                                                                              |                                                                         |                                                                                |                                                    |                                                         |                                          |                                                               |                                                                                                    |
|                                                                              |                                                                         |                                                                                |                                                    |                                                         |                                          |                                                               |                                                                                                    |
|                                                                              |                                                                         |                                                                                |                                                    |                                                         |                                          |                                                               |                                                                                                    |
|                                                                              |                                                                         |                                                                                | Gambar 4.24 Layout struktur organisasi             |                                                         |                                          |                                                               |                                                                                                    |
|                                                                              |                                                                         |                                                                                |                                                    |                                                         |                                          |                                                               |                                                                                                    |
|                                                                              |                                                                         |                                                                                |                                                    |                                                         |                                          |                                                               |                                                                                                    |
|                                                                              |                                                                         |                                                                                |                                                    |                                                         | STI TUT.                                 |                                                               | RISN                                                                                                    |
|                                                                              |                                                                         |                                                                                |                                                    |                                                         |                                          |                                                               |                                                                                                    |
| <b>SIMBIMA JT</b><br>LIN.                                                    | <b>INFO JALAN</b><br>ANGGARAN                                           | INFO JEMBATAN                                                                  | INFO GORONG <sup>2</sup><br><b>INVENTARISAS!</b>   | BERITA<br>ORGANISASI                                    | PENCARIAN<br>KIRIM F-MAIL                | LOG OUT                                                       |                                                                                                    |
| Monitor<br>Modify                                                            |                                                                         | о<br><b>INVESTASI</b><br>Administrasi User                                     |                                                    |                                                         |                                          |                                                               | ┳                                                                                                    |
|                                                                              |                                                                         |                                                                                |                                                    |                                                         |                                          |                                                               |                                                                                                    |
|                                                                              | ADMINISTRASI STRUKTUR ORGANISASI                                        |                                                                                |                                                    |                                                         |                                          | Untuk mengubah data<br>pejabat dalam Struktur                 |                                                                                                    |
| Jabatan                                                                      | Kepala Dinas                                                            |                                                                                | $\mathbf{r}$                                       |                                                         |                                          |                                                               | Organisasi dinas Bina Margal                                                                                                    |
| Nama                                                                         | Ir. MZA. Djalal, Msi                                                    |                                                                                |                                                    |                                                         |                                          |                                                               | Jawa Timur, tentukan nama<br>dan masukkan file photo                                                                                                    |
| Photo                                                                        |                                                                         | <b>Browse</b>                                                                  |                                                    |                                                         |                                          | dalam format "jpg"<br>kemudian klik Submit.                   |                                                                                                    |
|                                                                              |                                                                         |                                                                                |                                                    |                                                         |                                          |                                                               |                                                                                                    |
|                                                                              | Submit                                                                  |                                                                                |                                                    |                                                         |                                          |                                                               | Untuk kembali ke tampilan<br>Struktur Organisasi, klik<br>tombol Monitor.                                                                                      |
| Jabatan                                                                      |                                                                         |                                                                                | Nama                                               |                                                         |                                          |                                                               |                                                                                                    |
| Kepala Dinas<br>Wakil Kepala Dinas                                           |                                                                         |                                                                                | Ir. MZA. Djalal, Msi<br>Ir. Kunto Adi, Dipl. HE    |                                                         |                                          |                                                               |                                                                                                    |
| Kepala Bagian Tata Usaha                                                     |                                                                         |                                                                                | Ir. Supaad, Msi                                    |                                                         |                                          |                                                               |                                                                                                    |
| Kepala Sub Bagian Umum                                                       |                                                                         |                                                                                | Drs. M. Kalil<br>Drs. Rusmadi                      |                                                         |                                          |                                                               |                                                                                                    |
| Kepala Sub Bagian Kepegawaian<br>Kepala Sub Bagian Keuangan                  |                                                                         |                                                                                | Drs. Moch. Ali Syuhada                             |                                                         |                                          |                                                               |                                                                                                    |
| Kepala Sub Bagian Hukum & Tata Laksana                                       |                                                                         |                                                                                | Bambang Edi P, SH                                  |                                                         |                                          |                                                               |                                                                                                    |
| Kepala Sub Dinas Penyusunan Program<br>Kepala Seksi Perencanaan Umum         |                                                                         |                                                                                | Ir. Wateno Oetomo, MM<br>Ir. Rubi Santoso, MT      |                                                         |                                          |                                                               |                                                                                                    |
|                                                                              | Kepala Seksi Pengembangan Dasar Perencanaan                             |                                                                                | Ir. Numi Pudjiastuti, CES                          |                                                         |                                          |                                                               |                                                                                                    |
| Kepala Seksi Penyuluhan Anggaran                                             |                                                                         |                                                                                | Ir. Pitoyo Wasis Riyanto                           |                                                         |                                          |                                                               |                                                                                                    |
| Kepala Seksi Evaluasi Manfaat Program<br>Kepala Sub Dinas Perencanaan Teknik |                                                                         |                                                                                | Ir. Marlen Samosir, CES<br>Ir. Herry Budianto, MSc |                                                         |                                          |                                                               |                                                                                                    |
| Kepala Seksi Perencanaan Teknis Jalan                                        |                                                                         |                                                                                | Ir. I Made Sukartha, CES                           |                                                         |                                          |                                                               |                                                                                                    |
| Kepala Seksi Perencanaan Teknis Jembatan                                     |                                                                         |                                                                                | Ir. AM. Joko Purwanto, MSc                         |                                                         |                                          |                                                               |                                                                                                    |
| Kepala Seksi Pengujian<br>Kepala Sub Dinas Pembangunan                       |                                                                         |                                                                                | Ir. Rudy Setiawan<br>Ir. Slamet Basuki             |                                                         |                                          |                                                               |                                                                                                    |
| Kepala Seksi Pembangunan Jalan                                               |                                                                         |                                                                                | Ir. Ismu Widjajadi                                 |                                                         |                                          |                                                               |                                                                                                    |
| Kepala Seksi Pembangunan Jembatan                                            |                                                                         |                                                                                | Ir. Dasuki                                         |                                                         |                                          |                                                               |                                                                                                    |
| Kepala Seksi Administrasi Teknik<br>Kepala Sub Dinas Pemeliharaan            |                                                                         |                                                                                | Ir. Rinto Bambang Djumono, MM<br>Ir. Koesdaryono   |                                                         |                                          |                                                               |                                                                                                    |
| Kepala Seksi Pemeliharaan Jalan<br>Kepala Seksi Pemeliharaan Jembatan        |                                                                         |                                                                                | Ir. Moch. Ardi P, Msc.<br>Ir. Sudjarwani           |                                                         |                                          |                                                               |                                                                                                    |

Gambar 4.25 Layout modify struktur organisasi

Cara penggunaan fasilitas diatas adalah : masukkan data sesuai dengan nama jabatan, inputkan nama dan browser alamat gambar setelah itu tekan tombol submit.

### **4.2.12. Email**

Fasilitas email digunakan untuk memudahkan informasi baik antar BPJ atau BPJ dengan Dinas Bina Marga.

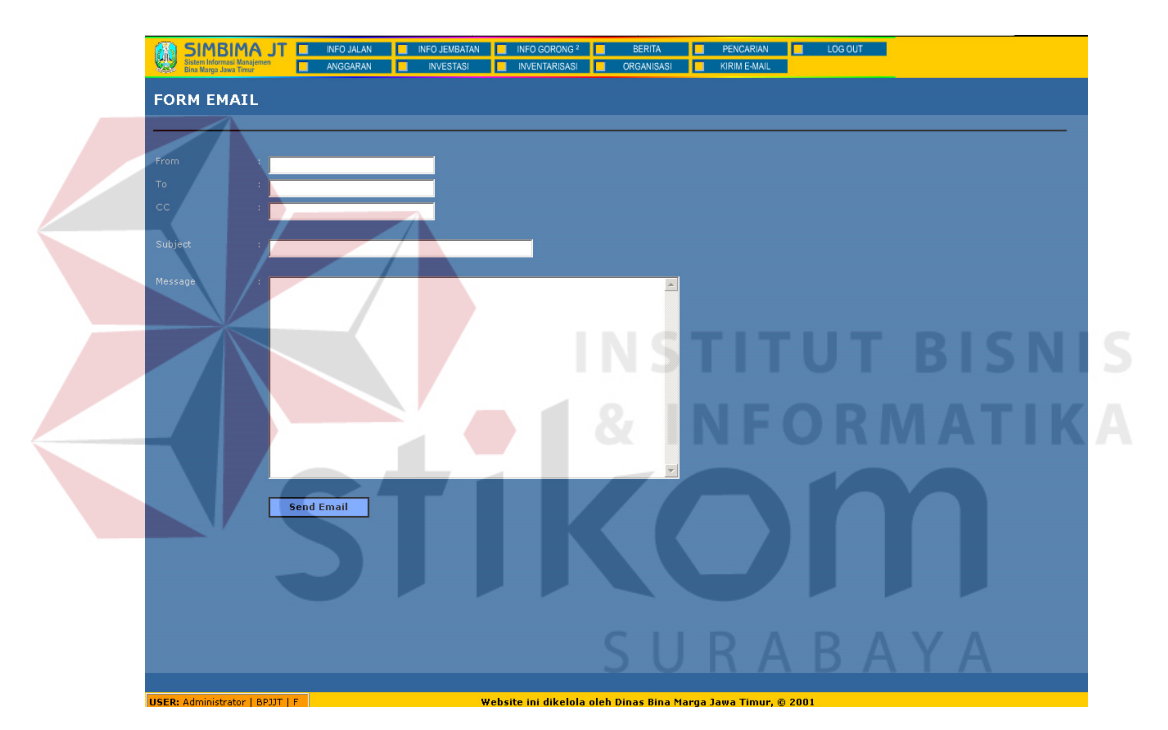

Gambar 4.26 Layout Email

## **4.2.13. Evaluasi sistem**

Berdasarkan permasalahan dan hasil sistem yang dibuat, diperoleh beberapa hal yang perlu digaribawahi yaitu :

1. Sistem mampu memberikan informasi tentang kondisi jalan di wilayah Jawa Timur baik itu jalan kelas propinsi maupun kelas nasional.

- 2. Dapat diketahui report kondisi jalan dan dapat diprint out.
- 3. Dapat diketahui grafik perbaikan jalan dan nilai dalam persen perbaikan guna mendukung decision support system.

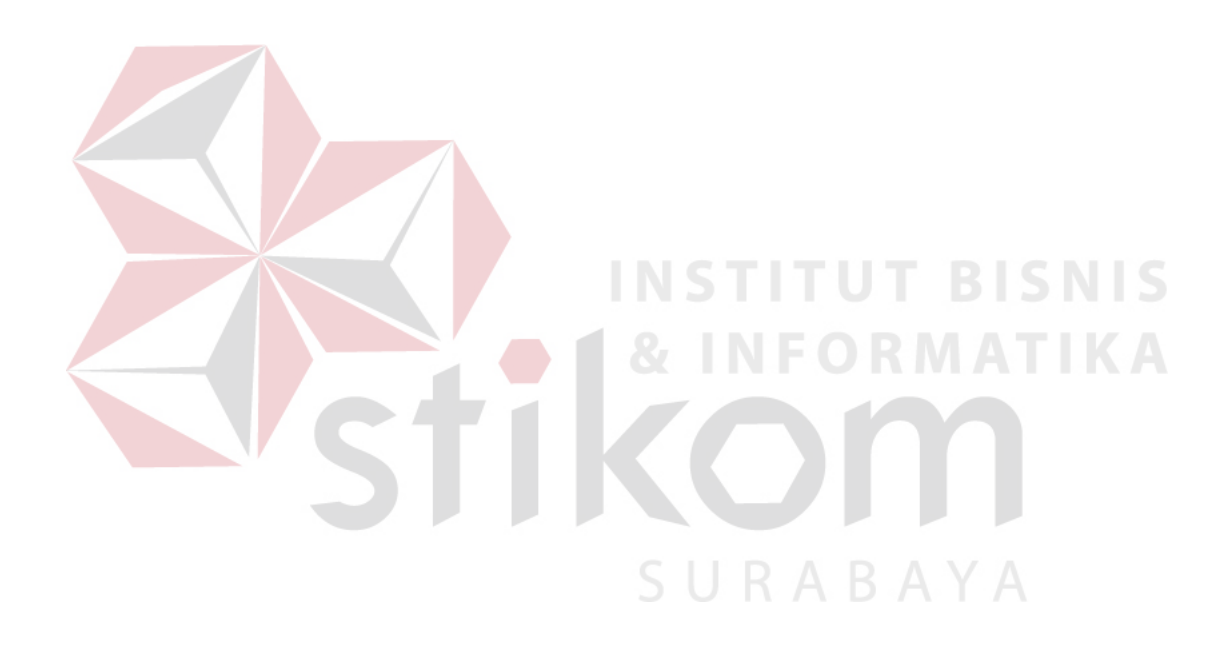